## **Come accedere**

## **... se sei dipendente di un ente aderente**

Prima di tutto devi essere abilitato al servizio:

- compila e firma il documento "Richiesta abilitazione al servizio, Termini e Condizioni e Privacy" in allegato a questa pagina
- trasmettilo via PEC all'indirizzo [innovazionetecnologica@pec.provincia.salerno.it](mailto:innovazionetecnologica@pec.provincia.salerno.it) [1].

La Provincia di Salerno provvederà a registrarti definitivamente al portale.

A registrazione completata riceverai una comunicazione con l'esito dell'operazione e le credenziali per accedere ai Servizi.

Una volta in possesso delle credenziali potrai accedere in uno di questi due modi:

- con la tua CNS:
	- inserisci la Carta Nazionale dei Servizi (CNS)
	- clicca su "Accedi con CNS"
	- verifica l'esattezza dei tuoi dati
	- conferma
- con username e password:
	- seleziona "login"
	- inserisci username e password
	- conferma

## **... se sei un professionista, un'impresa o un cittadino**

Puoi accedere ai servizi cartografici in modalità libera e gratuita, senza dover richiedere alcuna abilitazione e senza effettuare alcuna registrazione.

A differenza dei dipendenti degli enti pubblici, non sei autorizzato ad accedere alle banche dati catastali censuarie e planimetriche.

Allegato Dimensione [Richiesta abilitazione al servizio, Termini e](https://geoportale.provincia.salerno.it/sites/default/files/Richiesta abilitazione al servizio, Termini e Condizioni, Privacy.doc) [Condizioni, Privacy.doc](https://geoportale.provincia.salerno.it/sites/default/files/Richiesta abilitazione al servizio, Termini e Condizioni, Privacy.doc) [2]

98.5 KB

**Source URL:** <https://geoportale.provincia.salerno.it/page/come-accedere>

## **Links:**

[1] mailto:innovazionetecnologica@pec.provincia.salerno.it

[2] https://geoportale.provincia.salerno.it/sites/default/files/Richiesta abilitazione al servizio, Termini

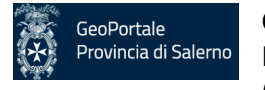

e Condizioni, Privacy.doc